# Instrukcja weryfikacji pracy w systemie antyplagiatowym OSA przez Promotora

1. W przeglądarce internetowej należy wpisać adres Archiwum Prac Dyplomowych: **[https://apd.usos.pw.edu.pl](https://apd.usos.pw.edu.pl/)** oraz kliknąć link **zaloguj się**.

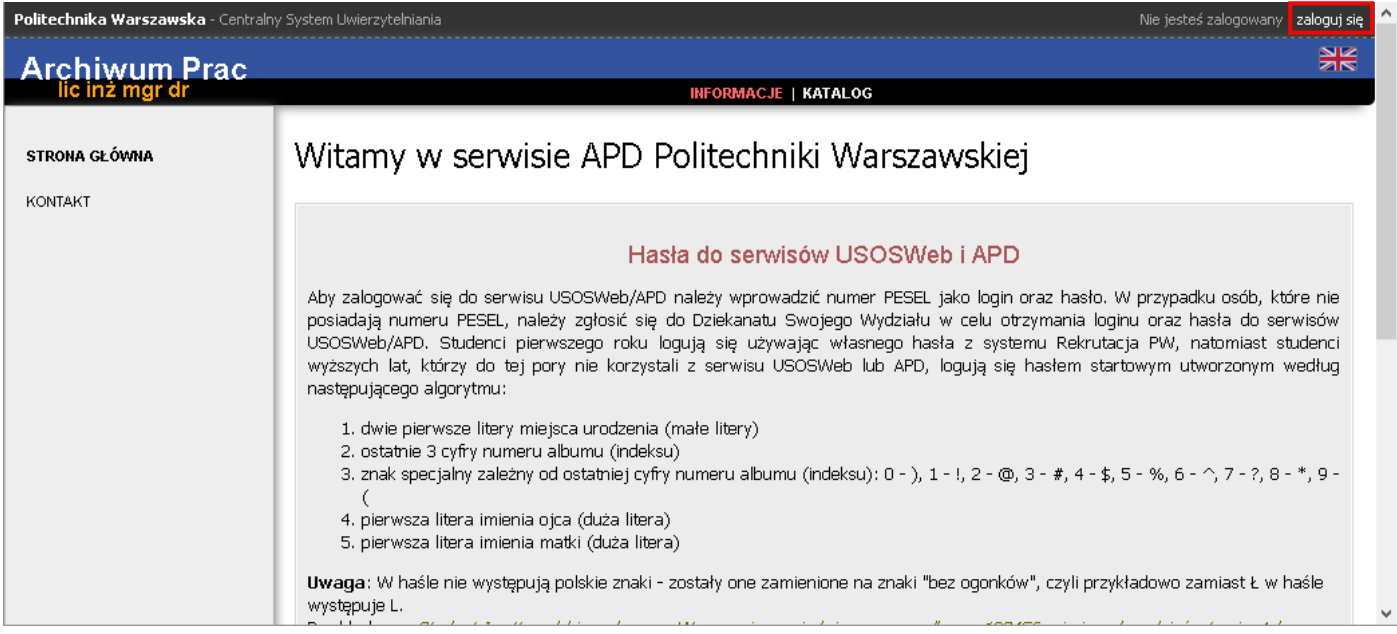

2. W panelu logowania należy podać identyfikator oraz hasło i kliknąć przycisk **ZALOGUJ**.

![](_page_1_Picture_21.jpeg)

![](_page_1_Picture_22.jpeg)

3. W sekcji **ZADANIA**, należy kliknąć w odpowiedni tytuł pracy (która znajduje się w statusie *Akceptacja opiekuna*).

#### Załącznik do pisma RD-003-61/1143/15

![](_page_2_Picture_1.jpeg)

4. Do systemu antyplagiatowego przekazywany jest plik rodzaju *Praca*. Po weryfikacji danych pracy (tytułu, streszczenia, słów kluczowych) oraz jej treści, należy kliknąć przycisk **WYŚLIJ ZGŁOSZENIE SPRAWDZENIA**.

![](_page_2_Picture_72.jpeg)

#### Załącznik do pisma RD-003-61/1143/15

5. Po wysłaniu pracy do systemu antyplagiatowego praca otrzymuje status *Oczekuje…* Zazwyczaj sprawdzenie pracy trwa od kilkudziesięciu sekund do kilkunastu minut. Aby sprawdzić status sprawdzenia, należy odświeżyć stronę (np. przez wciśnięcie przycisku F5).

![](_page_3_Picture_84.jpeg)

6. Po sprawdzeniu pracy, system antyplagiatowy przekazuje raport do systemu APD, a sprawdzenia antyplagiatowe otrzymuje status *Raport otrzymany*. Po kliknięciu linku **pobierz**, otwarty zostanie plik pdf z raportem z weryfikacji pracy.

![](_page_3_Picture_85.jpeg)

7. Otrzymany raport należy wydrukować, uzupełnić, podpisać i dołączyć do dokumentacji pracy. Aby wyświetlić raport, należy nacisnąć **pobierz**. W przypadku dłuższego oczekiwania proszę odświeżyć stronę w przeglądarce.

W chwili obecnej system OSA korzysta z następujących źródeł:

- 1. Uczelniana baza danych systemu USOS APD (zawiera prace od października 2014 roku)
- 2. Baza ponad 600 mln dokumentów internetowych (wyszukiwarka NEKST)
- 3. Baza aktów prawnych (wyszukiwarka NEKST)

![](_page_4_Picture_11.jpeg)

![](_page_4_Picture_12.jpeg)

![](_page_4_Picture_3.jpeg)

## Objaśnienie:

Wskaźnik PRWC jest to miara podobieństwa dwóch dokumentów. Im większa wartość wskaźnika tym podobieństwo dokumentów większe. Należy mieć na względzie, że żadna wartość PRWC nie warunkuje czy dana praca jest plagiatem. Zawsze taki wynik należy zweryfikować poprzez przejrzenie wyników zwróconych przez system OSA.

PRWC to Procentowy Rozmiar Wspólnej Części bądź Preselekcyjny Rozmiar Wspólnych Cząstek. Wskaźnik ten został zaprojektowany, aby obrazować stopień podobieństwa prac. Zakres miary jest 0-100, gdzie 0 oznacza brak wspólnej części, 100 – dokument porównywany lub sprawdzany praktycznie całościowo zawiera się w drugim.

Uwagi do podsumowania w raporcie:

- 1. Bardzo mała liczba słów w całym dokumencie możliwość, że autor pracy stosował białe znaki zamiast spacji, by oszukać system.
- 2. Bardzo mała liczba słów rozpoznanych jako słownikowe możliwość stosowania liter wyglądających jak polskie (np. z alfabetu greckiego), białych znaków, np. minispacji. Minispacje to zwykłe spacje odpowiadające bardzo małym rozmiarom czcionki (np. 1). Jeśli zostaną wstawione między litery jakiegoś wyrazu na wydruku będą niezauważalne, ale w wersji elektronicznej w miejscu tego wyrazu ujrzymy oddzielne ciągi liter, które zwykle nie występują w słowniku.
- 3. Bardzo mała liczba unikatowych rozpoznanych słów ubogie słownictwo, możliwe wybiórcze stosowanie minispacji lub podmiany czcionek.

Uwaga:

W przypadku problemów w funkcjonowaniu/obsłudze systemu należy kontaktować się z działem Service Desk: tel. 5999

e-mail: 5999@pw.edu.pl

Wypełniony raport po wydrukowaniu, uzupełnieniu i po podpisaniu przez Promotora powinien stanowić cześć dokumentacji procesu dyplomowania.

Promotor (opiekun) po zapoznaniu się z wynikami szczegółowych porównań stwierdza, że:

praca nie wykazuje istotnych podobieństw do innych znanych mu tekstów.

w pracy zastosowano podstawienia czcionek utrudniające automatyczne rozpoznawanie słów.

praca zawiera nieuprawnione zapożyczenia z dokumentu<sup>3</sup>

W związku z tym promotor (opiekun) wnioskuje o

dopuszczenie pracy do obrony.

skierowanie pracy do poprawy, z zaznaczeniem, że wykryte zapożyczenia nie mają znamion plagiatu.

zbadanie sprawy stwierdzonych zapożyczeń przez komisję, właściwą do spraw dyscyplinarnych.

data

podpis promotora

### **Uwaga**:

W przypadku, gdy po kilkunastu minutach raport nie jest zwracany, należy kliknąć **ANULUJ ZGŁOSZENIE** oraz ponownie przekazać pracę do sprawdzenie poprzez kliknięcie przycisku **WYŚLIJ ZGŁOSZENIE SPRAWDZENIA**.